# $^{\text{\tiny{\textup{H}}}}$  ICG2000/ICG3000/ICG5000系列路由器(多WAN上网主备模式WEB)配置 案例

[静态路由](https://zhiliao.h3c.com/questions/catesDis/44) **[史晓虎](https://zhiliao.h3c.com/User/other/23007)** 2020-04-30 发表

## 组网及说明

## **1 配置需求或说明**

### **1.1适用产品系列**

本案例适用于如ICG2000、ICG2000B、ICG2000C、ICG2200、ICG3000、ICG3000B、ICG3000D、 ICG3000E、ICG5000、ICG5000B等ICG2000、ICG3000、ICG5000系列的路由器。

#### **1.2配置需求及实现的效果**

MSR路由器双WAN口上网, WAN口1采用静态地址, 地址为1.1.1.1(网关1.1.1.254), WAN口2采用PP PoE拨号上网, 拨号口为Dialer 1。需要实现内网用户访问外网从WAN1口出去, 当WAN1断掉切换到 WAN2。

#### **2 组网图**

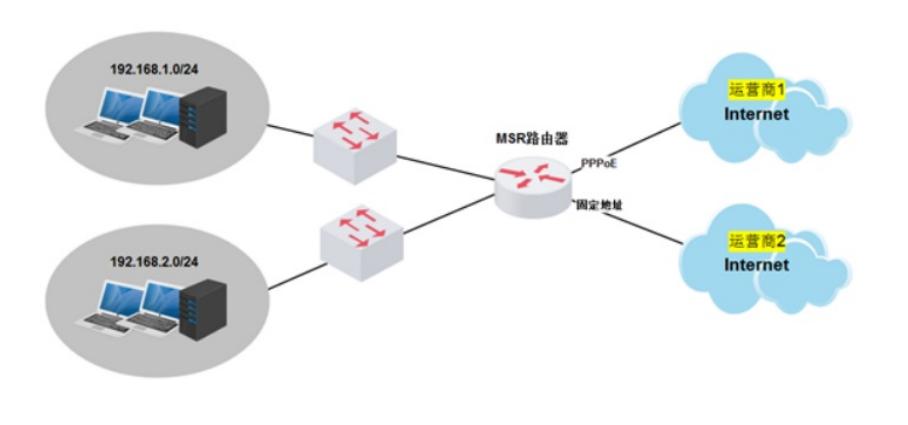

## 配置步骤

#### **3 配置步骤**

#### **3.1配置路由器基本上网**

# 路由器PPPOE拨号上网配置步骤请参考"2.1.1路由器外网使用PPPoE拨号方式配置方法" 章节中"MS R830-WiNet(V5)系列路由器使用PPPoE拨号方式上网(WEB)配置方法"案例, 路由器静态地址上 网配置步骤请参考"2.1.2路由器外网使用静态地址方式配置方法"章节中"MSR830-WiNet (V5) 系列路 由器使用静态地址方式上网(WE)配置方法"案例

#### **3.2设置静态路由**

#登陆WEB界面(默认情况下,登录地址为192.168.1.1,登陆账号为admin,登陆密码为admin),, 在导航栏选择"高级选项—静态路由,配置两条默认路由,并且修改PPPoe拨号线路的默认路由优先级 为80(默认路由优先级为60,值越大优先级越低),出接口选择Dialer 1。实现正常情况下流量全部从 WAN1出去。

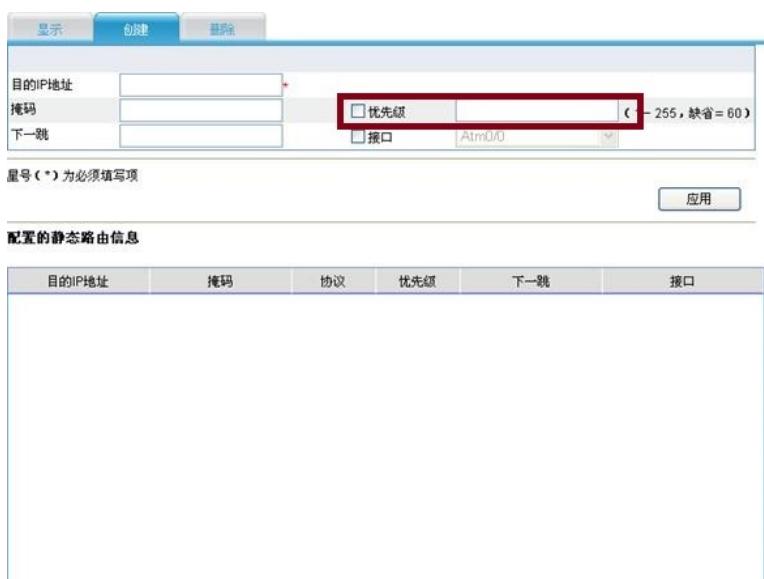

## **4 保存配置信息**

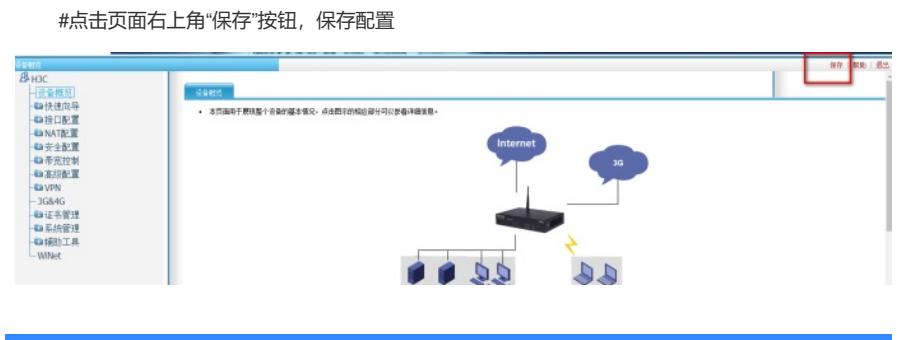

配置关键点